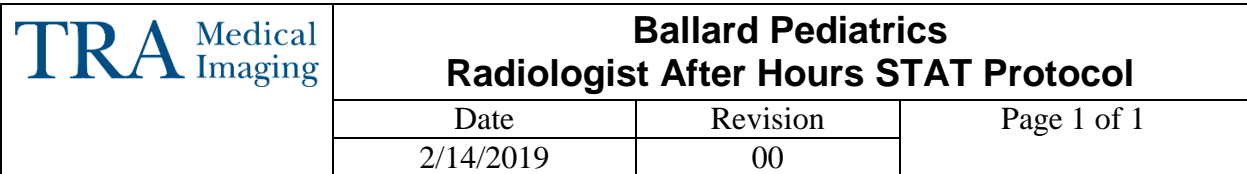

### **I. Purpose**

To formalize and document the workflow required for TRA Medical Imaging Radiologists to provide a STAT After Hours X-Ray reading for Ballard Pediatric Clinic on Saturdays and holidays not observered by Ballard Pediatrics.

# **II. Procedure**

#### **a. Receive Notification from PAS**

- i. PAS will place a call to Pediatric Radiologist indicating a STAT exam needs a call report and will provide the following:
	- 1. Patient Full Name
	- 2. BPC patient MRN (including pre and post fix of BPC)
	- 3. DOB
	- 4. Reason for exam
	- 5. Clinical Findings
	- 6. Call back number and name of provider

#### **b. Search for Patient in InteleViewer**

- i. Search for patient in InteleViewer using patient last name, first name or by Ballard MRN that is pre and post fixed with "BPC" ( ie: BPC12345BPC). Open Study.
- ii. Open PowerScribe 360 and in the Quick Search section, make sure that the Look for field shows Single Accession.
- iii. Create a temporary order by entering the Ballard MRN pre and post fixed with BPC.
- iv. Click OK to create the order and the Report Editor window will open.
- v. Dictate the result and save as a draft when complete.
	- 1. OSR will create the order and update the temporary accession on the following business day.
- vi. Contact ordering provider and provide interpretation or relay results to PAS and have them contact provider.

## **III. Document Revision History**

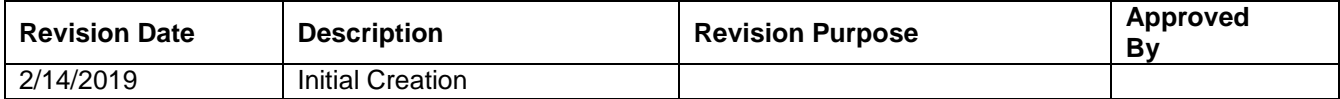